# Update Boekhouding juli 2023

### Werken met Dubieuze debiteuren

- Wanneer er op een klant een saldo is dat je waarschijnlijk niet meer zal ontvangen kan dit weggeboekt worden naar een andere rekening dan de 400000
- Eerst moet je hiervoor de algemene rekening instellen Basisbestanden & Instellingen

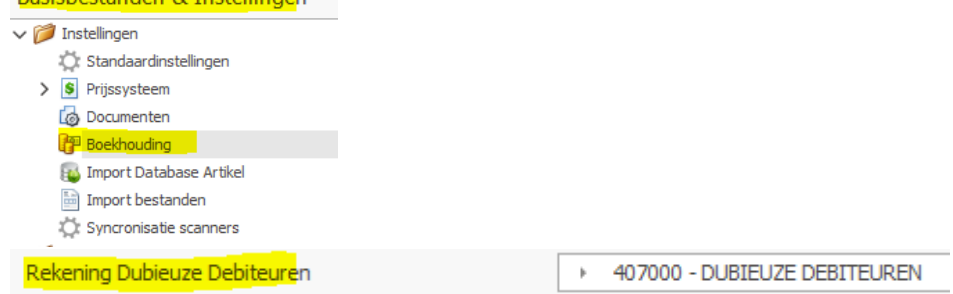

#### • Consultatie klanten of Leveranciers bewegingen

■ Hier is een nieuwe actie 'Naar dubieus' voorzien

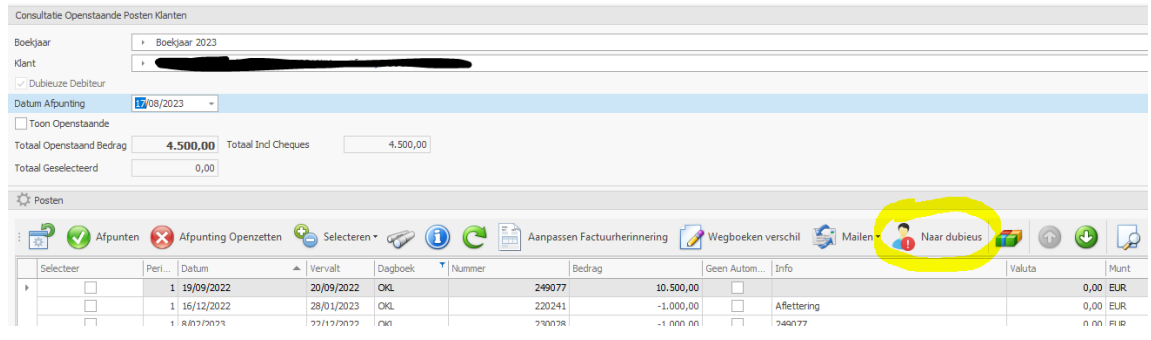

- Vanaf nu komt het saldo van deze klant niet meer op de '400000' op maar op de ingestelde rekening (407000 in ons geval) op de balans
- Je kan dit ook altijd terug omkeren. Bij een dubieuze debiteur krijg je een nieuwe actie 'Naar klantenrekening'
- Klantenfiche
	- Dubieuze klanten komen in het rood in de lijst
	- Er is ook een nieuwe zone die je bij de veldkiezer kan toevoegen 'Dubieuze Debiteur'
- Vervaldagbalans klanten
	- Hier is er een extra optie zodat je kan kiezen welke klanten je afdrukt

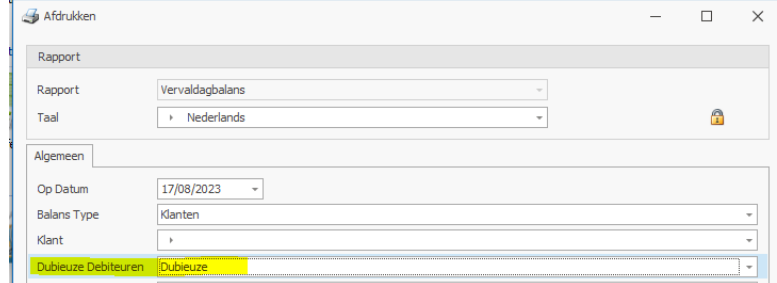

## Balans tijdelijk heropenen

- Zolang het vorige boekjaar niet definitief afgesloten is, heb je geen goed zicht op de balans van het nieuwe boekjaar. Omdat het soms te lang duurt voor een boekjaar definitief kan afgesloten worden, is er nu een tijdelijke heropening voorzien
- Eerst moet je hiervoor de algemene rekening instellen

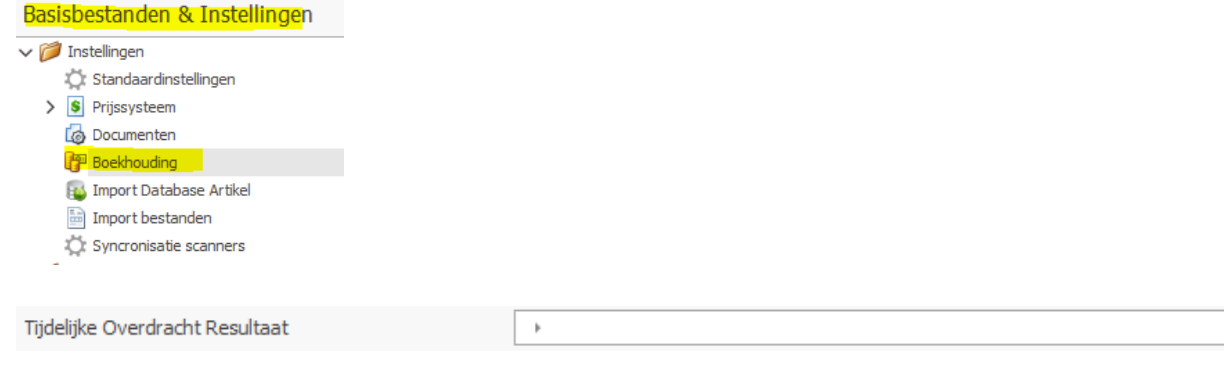

- Hoe doe je dit nu?
	- Ga naar Boekjaar
	- Kies voor Tijdelijke Overdracht

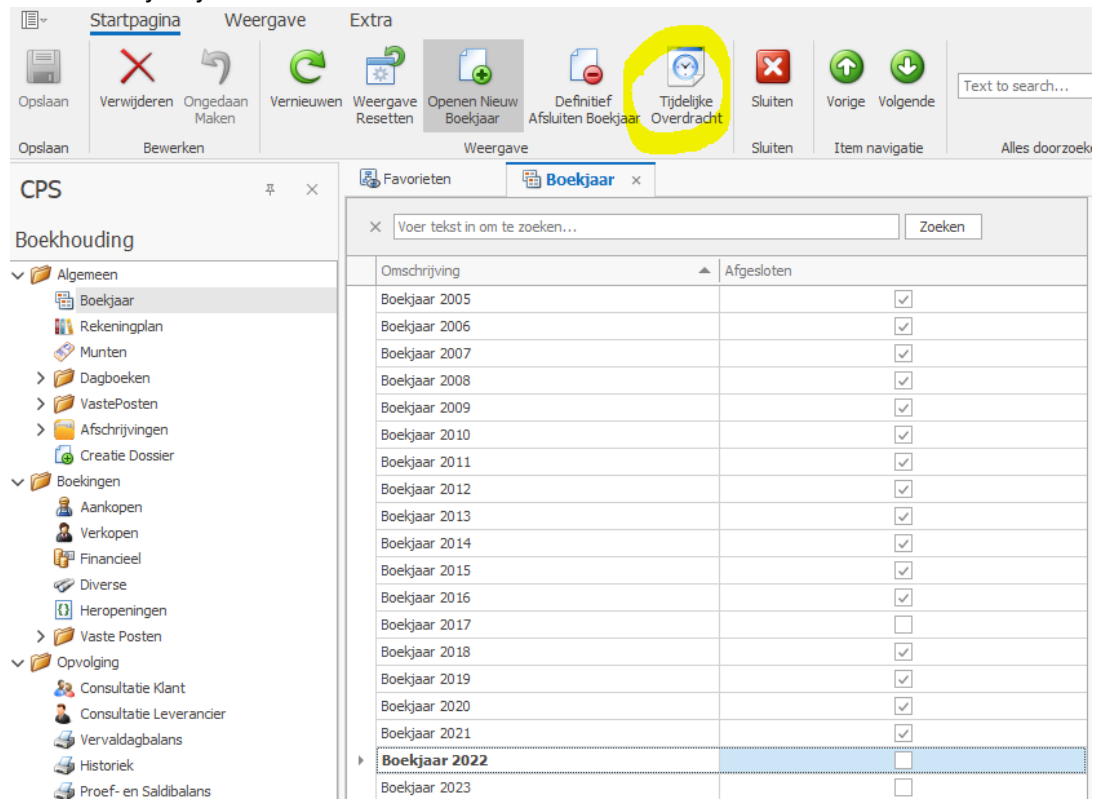

- Je kan dit meerdere keren doen. De tijdelijke beginbalans zal telkens aangepast worden
- Op het moment dat je dan definitief uw boekjaar afsluit, zal nu ook weer de tijdelijke beginbalans vervangen worden door de definitieve

#### Tegenboeken van een diverse post

- Opgelet: dit is enkel mogelijk bij diverse posten die alleen bestaan uit Algemene rekeningen
- Hiervoor is er een extra actie voorzien in de Diversen

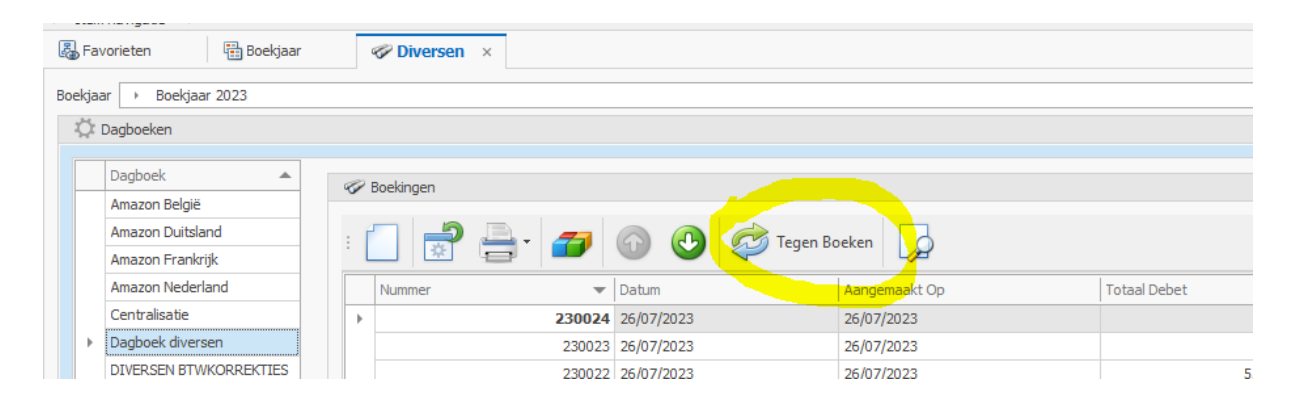